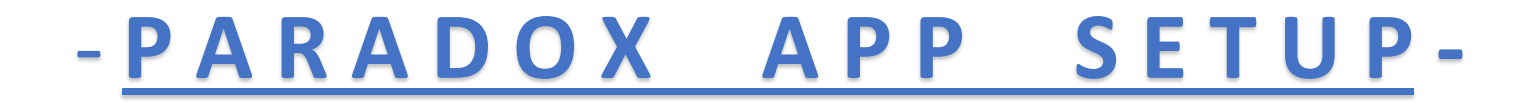

**PLEASE FOLLOW THE PROCESS BELOW TO GAIN REMOTE ACCESS TO YOUR ALARM SYSTEM VIA THE iParadox APP:**

**1. DOWNLOAD THE iParadox APP FROM THE APP STORE OR GOOGLE PLAY.** 

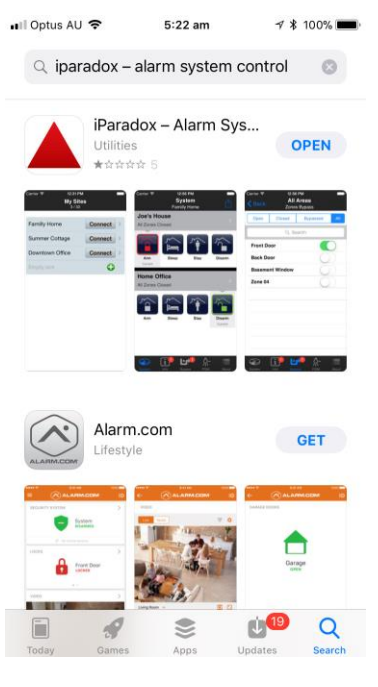

**2. OPEN THE APP.**

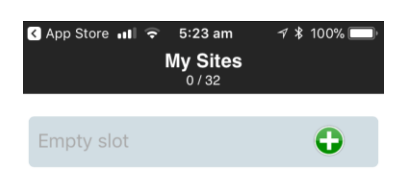

## **3. PRESS THE + ICON TO ADD YOUR ALARM SYSTEM.**

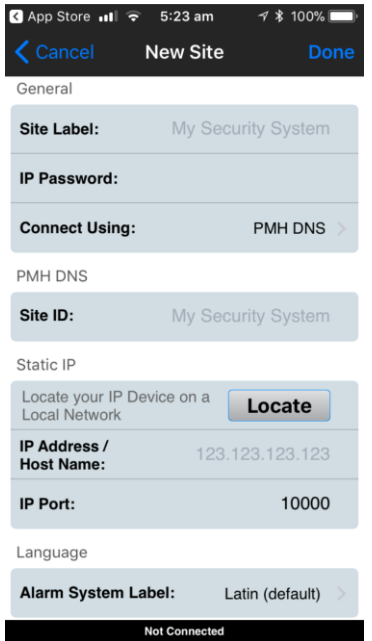

## **4. IN THIS LOCATION ENTER THE SPECIFIC DETAILS OF YOUR ALARM SYSTEM SUPPLIED BY YOUR INSTALLER.**

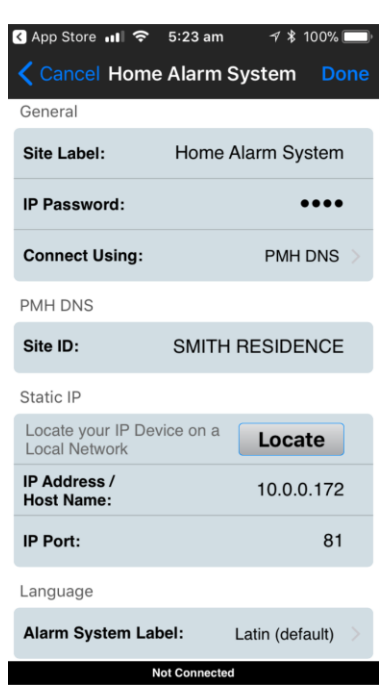

**5. WHEN FINISHED ENTERING ALL REQUIRED FIELDS, SCROLL DOWN TO THE BOTTOM AND PRESS CONNECT. FROM HERE YOU WILL BE PROMPTED TO ENTER YOUR USER CODE FOR THE ALARM SYSTEM. ENTER YOUR CODE AND PRESS DONE.**

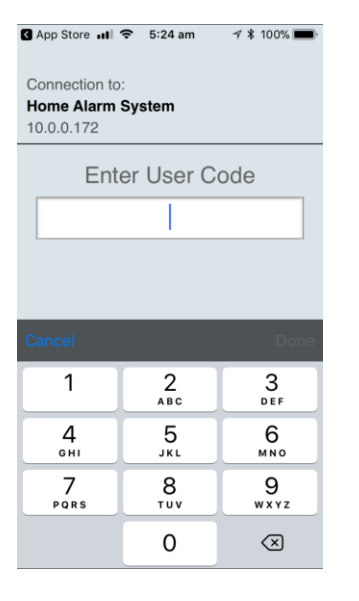

## **6. IF SUCCESSFUL, YOUR SCREEN WILL SHOW YOUR ALARM SYSTEM.**

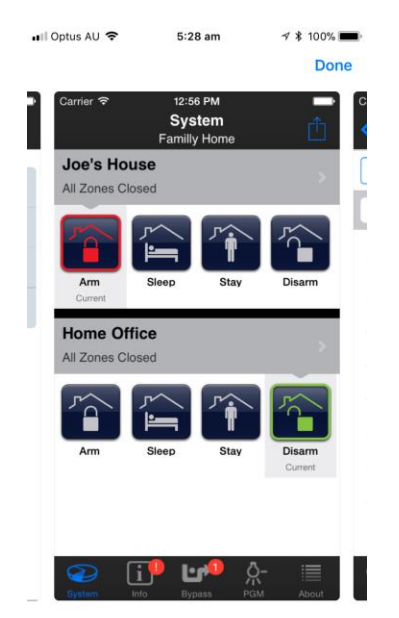

- **ARM = ARM FULL SYSTEM**
- **SLEEP = ARM IN SLEEP MODE (THIS MODE IS PROGRAMMED BY THE INSTALLER UPON INSTALLATION AND ALLOWS YOU TO ARM SPECIFIED ZONES WHILST KEEPING BEDROOMS ETC DISARMED AT NIGHT TIME).**
- **STAY = ARM THE ALARM SYSTEM PARTIALLY (THIS MODE IS PROGRAMMED BY THE INSTALLER UPON INSTALLATION AND ALLOWS YOU TO PARTIALLY ARM THE SYSTEM, USUALLY USED FOR A SHED, GARAGE OR PERIMITER DOOR/WINDOW REED SWITCHES).**
- **DISARM = DISARM THE ALARM SYSTEM**